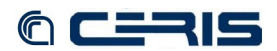

# **3.3 Tomcat and MySQL**

# • **Java**

## Add partner repository

```
nano -w /etc/apt/sources.list
 deb http://archive.canonical.com/ubuntu lucid partner 
 deb-src http://archive.canonical.com/ubuntu lucid partner
```
install packages

**apt-get install sun-java6-jdk sun-java6-jre** 

```
• Mysql packages
 apt-get install mysql-server libmysql-java
```
• **Tomcat**

**apt-get install** 

**<tomcat-users>**

Install core and admin packages

```
tomcat6 tomcat6-admin tomcat6-common tomcat6-docs tomcat6-examples tomcat6-user
```
## Add Tomcat manager admin user

```
nano -w /etc/tomcat6/tomcat-users.xml [8.1.2]
```

```
<role rolename="admin"/>
 <role rolename="manager"/>
 <user username="*****" password="******" roles="admin,manager"/>
</tomcat-users>
```
# **3.4 Fedora Commons 3.5**

# • **Repository pre-installation task**

#### Create directory

**mkdir /usr/local/fedora** 

# Configure Tomcat

```
nano -w /etc/default/tomcat6 [8.1.3]
```

```
# Stuff for Fedora Commons 
export FEDORA_HOME=/usr/local/fedora 
PATH=$PATH:$FEDORA_HOME/server/bin:$FEDORA_HOME/client/bin:
 $JAVA_HOME/bin:/bin:/usr/bin:/sbin:/usr/sbin
```
### Create database

```
mysql -u root -p 
CREATE DATABASE fcrepo01; 
 GRANT ALL ON fcrepo01.* TO fedoraAdmin@localhost IDENTIFIED BY '***'; 
 GRANT ALL ON fcrepo01.* TO fedoraAdmin@'%' IDENTIFIED BY '***'; 
FLUSH PRIVILEGES;
```
## Restart Tomcat

**/etc/init.d/tomcat6 restart** 

## • **Repository installation**

Download Fedora Commons jar installer

**wget http://downloads.sourceforge.net/fedora-commons/fcrepo-installer-3.5.jar** 

Stop Tomcat

**/etc/init.d/tomcat6 stop** 

#### Run installer

**java -jar fcrepo-installer-3.5.jar**